## **AssignMaster**

Peter Palm

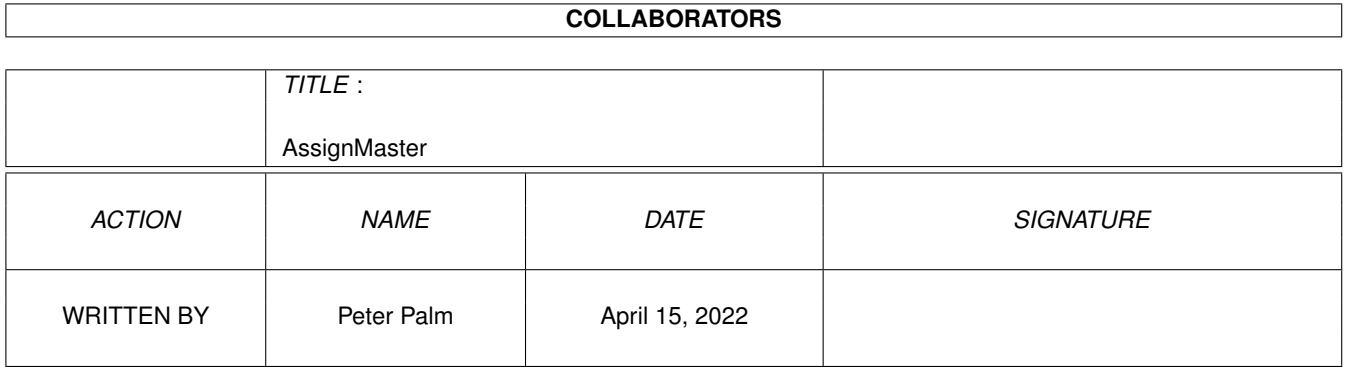

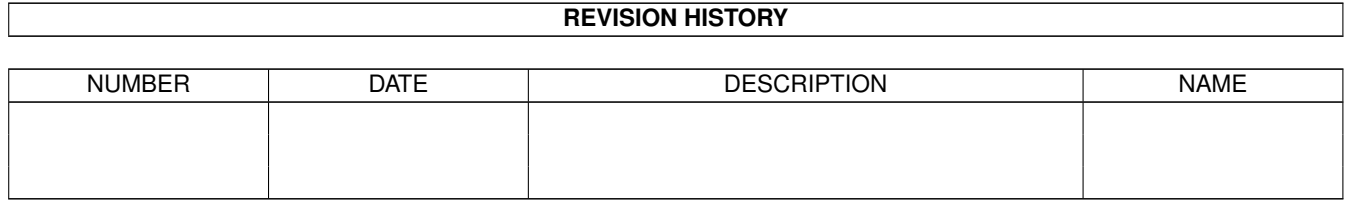

# **Contents**

#### [1](#page-3-0) AssignMaster 1

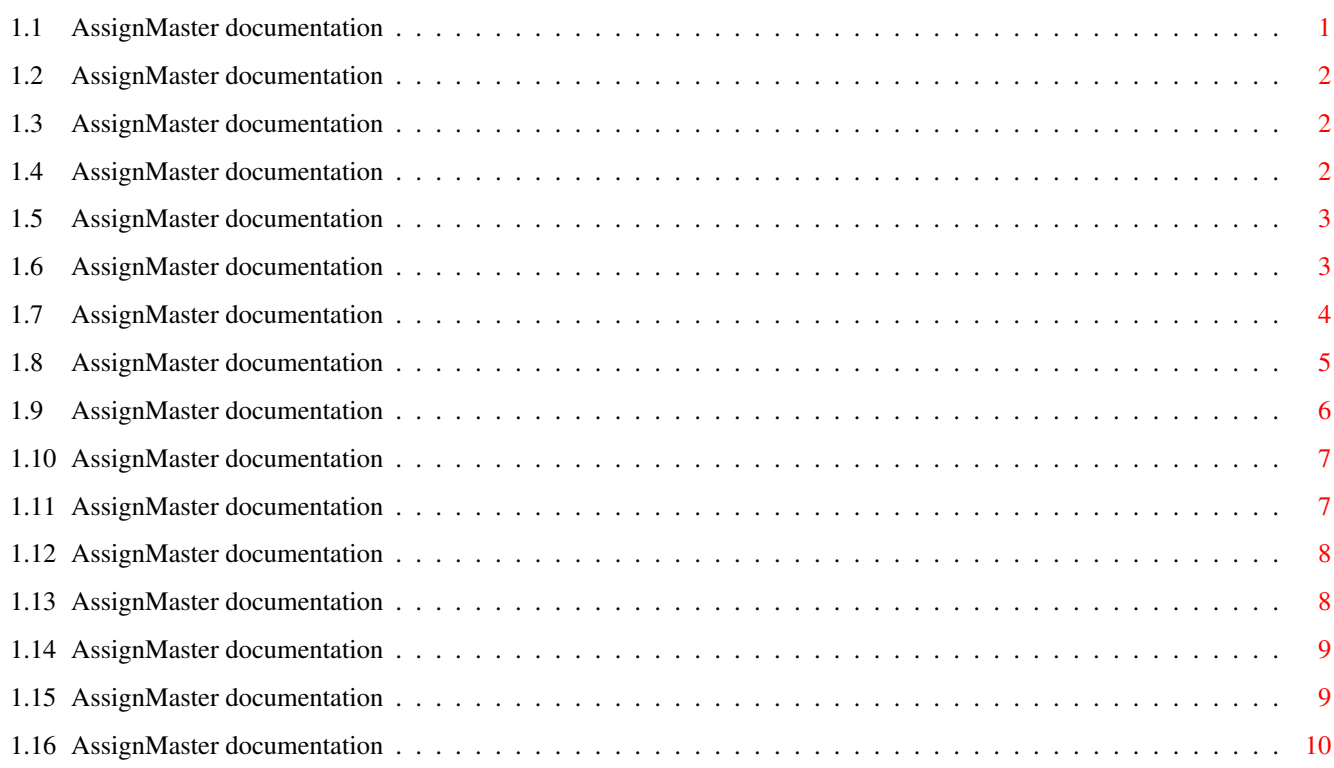

### <span id="page-3-0"></span>**Chapter 1**

## **AssignMaster**

### <span id="page-3-1"></span>**1.1 AssignMaster documentation**

09.01.1998

AssignMaster (V2.0) manual

Contents

Information

Introduction

Requirements

Installation

Copyright/Author Usage

General

AM windows Describing features

ToolTypes

CLI arguments

Saving assign lists

Loading assign lists

Startup usage Additional information

Assign types

Program history

Known bugs

#### <span id="page-4-0"></span>**1.2 AssignMaster documentation**

#### Introduction

AM is a tool to handle assigns from workbench using a nice gui. All features of CLI "assign" command are included. There is also the possibility to install assigns at

boottime

.

AM is localised (only german yet) with english language builtin.

Sorry for the heavy differences between AM2.0 and older versions. It was'nt possible providing old parameters and functionality with the new most completely rewritten AM.

This software will modify important internal system structures. Be careful using AM to change assigns, you have to know what you do.

#### <span id="page-4-1"></span>**1.3 AssignMaster documentation**

Requirements

You need at least OS3.0 (KS39). No other software than the standard libraries (gadtools, locale, icon, asl, ...) are used.

In

```
bootup
                mode only ROM libraries are used, so no LIBS:
assign is required. :)
```
#### <span id="page-4-2"></span>**1.4 AssignMaster documentation**

Installation

There is a script for the AT/AI-Installer, which will completely spread the required files over your system. :)

The installation of AM for usage at startup must be done by

hand. It's tricky to write an installation utility doing this for you. AM can't read any other saved assign lists other than saved by itself. If you use it at bootup , you should reinstall

```
AM in the startup files completely new!
```
#### <span id="page-5-0"></span>**1.5 AssignMaster documentation**

Copyright, Distribution, Warranty, Author

AM is copyright © by Peter Palm, 1998.

AM is available as FREEWARE. It may be freely distributed in unmodified form, without making profit. You may not charge more than a nominal fee covering distribution costs.

The author is not responsible for any alterations that result in lost data, viral infection or other destructive actions. He is'nt responsible for any action taken by the content of AM package.

Compatibility with different hardware configurations other the setup used for development is not guaranteed.

```
Author's address: Peter Palm
                  Leipziger Straße 02
                  D-03130 Spremberg
                  Germany
```
e-mail: p.palm@t-online.de

#### <span id="page-5-1"></span>**1.6 AssignMaster documentation**

General usage

AM may be executed only from Workbench by doubleclicking its program icon. Into this icon you can install some tooltypes to setup AM. Read this chapter for a detailed description of every window. The usage of AM is very simple. Creating/changing assigns will be done in an edit window opened after pressing "new"

or "edit" button, where you can type in the name of assign and append the paths to that name. Use the "type" cycle to select the type of assign. Drag&drop for Workbench icons is supported. The "create" button installs your new/changed assign.

This change window is'nt closed after (possibly) editing assign, so you may use it to display the current selected assign (from the main window). The new/edit buttons work in the same way if the create/change window is already open. Check the windowtitle for the current mode.

To show only assigns to a specified volume you must toggle the "show:" cycle to "to volume". In the window opened after that, you can select a volume with the associated assigns displayed in the main window list.

Inform yourself also about the drag&drop features of the AM

windows.

AM is able to handle all assign types provided by AmigaDOS, like assigning later or nonbinding assigns. Later assigns are shown with a "/" char and nonbinding assigns with a ">" char before the real assign name in the list, but this may change in the future. NOTE: Don'nt use described chars in any assign names! This may confuse AM.

#### <span id="page-6-0"></span>**1.7 AssignMaster documentation**

#### Description of AM windows

Note: Pressing the related F-key will bring the window to the front and activate it.

Main window (F1-key):

This window is opened after program start. It'll display completely system asign list or all assigns to specified volume if the "type:" cycle is switched to "to volume". The "new" button wil open the "create new assign" window, the "edit" button will open the "change assign" window and the "remove" button will remove the current selected assign from the list. "read" reads the actual assign list again and "kill" tries to remove all displayed assigns from the system.

create new assign window (F2-key):

From this window it's possible to create a new assign. At the top you must enter a name for your assign. AM checks if this name exists already and resets the string contents if that happens. The "type" cycle let you choose

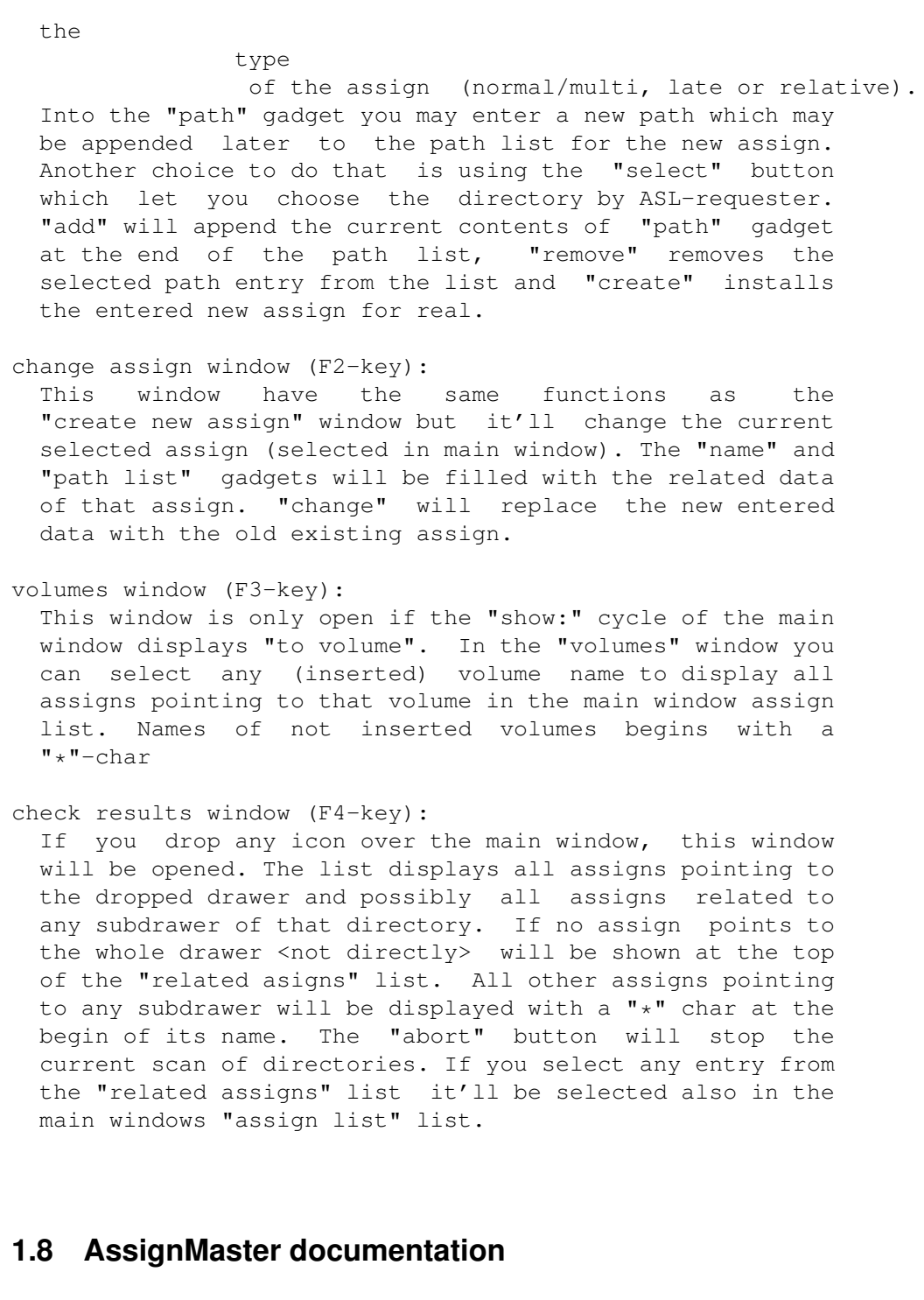

#### CLI arguments

<span id="page-7-0"></span>AM is a workbench utility. The usage from CLI is only useable to install assignlists at startup. The template is:

AssignMaster [FROM/K/M],[BACKUP/K],[GUI/S],[KILLASSIGNS/S], [LEFTEDGE/N],[TOPEDGE/N],[NOREQ/S]

FROM/K/M - Filename(s) of assignlists to load and install. It does the same action as described in loading

assign lists. Note: You should everytime specify absolute path names without any assign in it here! This is very important for use of the "KLILLASSIGNS/S" switch! BACKUP/K - Saves the curent assignlist into the specified file. Does the same as the tooltype "BACKUP". GUI/S - Enables the AM GUI to open also from CLI. If this happens, AM tries to read the tooltypes from it's icon also. This may conflict with given CLI parameters!

- KILLASSIGNS/S Remove all assigns. This function happes before a new list will be (possibly) installed.
- LEFTEDGE/N, TOPEDGE/N Initial coordinates of the main window. These arguments are only useful in combination with the GUI/S argument.
- NOREQ/S AM will not display any "confirm" requesters like displayed when you will remove assigns. It's only useful if the GUI/S argument is set.

#### <span id="page-8-0"></span>**1.9 AssignMaster documentation**

ToolTypes

Tooltypes has a lower priority than the related CLI arguments. If you run AM from CLI and pass here such things like windowpositions they are taken prior to the settings in the tooltypes.

- BACKUP=<filename> Every starting AM, the current assigns will be saved in the specified file. The menu item "Project/Restore" will be enabled and reload this saved list over the current (maybe changed) list.
- WINDOWPOSITION=TOOLTYPE|MOUSE Here you can specify where the AM main window (only) will be opened. "TOOLTYPE" forces to open the window at the position described in the tooltypes "LEFT" and "TOP". The other option "MOUSE" lets the window open below the mouse pointer. If this tooltype is'nt present, AM main window will opened centered on the visible screen.

LEFT=<number>,

TOP=<number> - These are the coordinates for the main window. They are only useable if the tooltype "WINDOWPOSITION" is set with the parameter "TOOLTYPE". Very important note on this: AM will save the latest

coordinates of the main window in these tooltypes! You \*must\* not set these by hand!

NOREQ - If this tooltype is present, AM will not display Requesters like "Really remove...". Be careful with this because all actions will be done immediately!

Note: For filenames in tooltypes/CLI-arguments you should provide everytime complete and absolute path- and filenames without using assigns in it!

#### <span id="page-9-0"></span>**1.10 AssignMaster documentation**

Saving assign lists

To save the current assign list for later usage, select the menu item "Project/Save...". A filerequester let you choose the path and name of the savefile.

There are two types of savelists. The type of the list is selectable in the cycle gadget "show:" in AM main window. If here is "all" visible, completely all assigns are saved in the selected file. In the other way in the cycle stands "to device", only all assigns pointing to selected device are saved.

In the device specific list only normal/multiple assigns are saved.

WARNING! Don't modify the savefile by hand. This may cause strange results in your system.

#### <span id="page-9-1"></span>**1.11 AssignMaster documentation**

Loading assign lists

Only assign lists

saved

by AM are loadable. It's also possible now, to load savefiles saved by versions greater than 1.1 (beginning from AM1.2).

This feature is available from the menu item "Project/Load...". In the requester you can select the assign list file to load. This list will be installed after pressing "Ok" in the filerequester. Only assigns present in the list will be installed or modified if they already exist. All other assigns are untouched.

To install a saved list completely new, you have to "kill" the current assign list before loading a new one.

#### <span id="page-10-0"></span>**1.12 AssignMaster documentation**

Using AM at startup

With AM2.0 you are able to install assign lists at bootime as the same way provided in earlier versions without the usage of any AMLoader program.

It's possible to create all system and application assigns with one AM call at boottime in the startup-sequence. To install AssignMaster to do this job, the files "startup-sequence" and "user-startup" in the "S:" drawer must be changed completely. You should create always a copy of these files before changing them.

Save the current assign list using AM "Project/Save..." menu item first, you wish to install at boottime.

Editing file "startup-sequence": Insert "[full path to AM/]AssignMaster FROM=<savefile>" at the top (best after setpatch call) of the file. Then remove (or better comment) all "assign" calls in the file. Make sure you only disable assign commands!

Editing file "user-startup": Here you must simply remove (comment) all "assign" calls too. If this file contains only assign commands, you can remove the execution command in the file "startup-sequence" for this file.

Reboot the Amiga now to check if this change work fine. If not, thank god for the copies of both startup files. :)

For usage of the cli arguments, read this chapter.

#### <span id="page-10-1"></span>**1.13 AssignMaster documentation**

Different assign types

Now AM supports all assign types provided by AmigaDOS. There are three types:

- Normal/multiple assign: This assign points to a fixed path. The associated directory is locked by the DOS.
- Assign created at first access: In the time when the user (or any application) tries to use this assign, it'll created for real. Before this, no directory is locked.
- Assign pointing to relative path: It may point to the same directory at different volumes. Example: Assign BLA: is installed to drawer "cd0:blurp/bla"; that means for example to "SexPics:blurp/bla" and "Hardcore:blurp/bla" in the same way. Another example is FROG: points to

":blurp/bla/frog" what means to the drawer "blurp/bla/frog" at whatever volume, if this drawer exists there.

#### <span id="page-11-0"></span>**1.14 AssignMaster documentation**

```
Drag&Drop features
```
Main window: If you drop a workbench icon into the main window, you activate the directory check function of AM: AM will check open a new window which shows all assigns pointing to the dropped directory (if it was a file, the directory where the file placed in is used) and all assigns pointing to any subdirectory will be displayed in the list.

Creating/Changing assign window: If you drop icons over the path list, the associated directory will be appended to this list. If the icon was dropped outside that list, the directory name will be entered in the "path" gadget.

Volume select window: No drag&drop available yet.

```
Check drawer window:
 Dropping icons will take the same action as in main
 window.
```
### <span id="page-11-1"></span>**1.15 AssignMaster documentation**

Known bugs / Limitations

- There occurs an Enforcer hit opening the main window at program start and the same also if the user has resized the window. There is no way to recognize the failure. It may possible of an error in Enforcer itself because CyberSnooper (right, I use a 68060 :-) reports nothing. There are many hours gone by debugging this shit:

```
16-Dez-98 17:14:05
BYTE-READ from 1083B250 PC: 08437E0E
USP: 08402744 SR: 0000 SW: 0121 (U0)(-)(-) TCB: 083EEBC0
Data: 00000002 08403438 00000006 084033A8 00000152 00000045 08438F02 0843294C
Addr: 081F92D4 08436BAA 084373A2 00000024 08402C0C 0840278C 080AFC68 --------
Stck: 0843742E 08403438 083F5120 00000013 00000039 00000000 FFFFFFFF 021B0249
Stck: 00000000 00000013 08403438 00000010 00000069 08436BAA 0000000D 0843297A
PC-8: 601A7010 60167008 60127016 600E7006 600A7002 60067004 60027001 222F0004
PC *: C03B1808 670270FF 4E754040 40404040 40404041 41404141 40404040 40404040
Name: "am" Hunk 0000 Offset 00006366
```
If this error has crashed your system, please report it  $t \circ$ 

me with an explanation of your system configuration and possibly installed patches and active tasks.

- Except the main window, all other windows open below the mouse pointer. This may or may not be fixed in the future.
- Removing assigns listed in check drawer window is'nt possible yet.
- All requesters used by AM are done using asl.library and Intuition itself. This will not be changed in the future. If you prefer ReqTools, you should install tools like RTPatch to use it with AM.

#### <span id="page-12-0"></span>**1.16 AssignMaster documentation**

Version history of AssignMaster

```
-------------------------------------------------------------------
v2.0 (09.01.99)
     - add: CLI parameter LEFTEDGE and TOPEDGE setting
               position of main window included. (Andreas: ;-)
     - change: Priority of ToolType settings changed.
     - change: AM saves only window positions into tooltypes if
               they don't already exist there.
     - change: AM remembers it's support window positions now
               (only until AM quit)
 -------------------------------------------------------------------
v2.0beta (17.12.98)
     - change: Rewritten from scratch. The layout and
               functionality of AM has changed completely.
     - change: Directory check works now for all subdirectories
               too.
     - bugfix: Display assigns to specified volume did'nt work
               correctly. Some (muti-)assigns are'nt recognized.
     - change: AMLoader utility removed. It sucks in my eyes.
     - add: Uses function-keys (F1 to F4) activate related
               windows.
     - add: Improved handling of uninserted volumes.
     - change: AM reads tooltypes also if it runs from CLI.
     - change: Completely new CLI and tooltype arguments.
     - change: Multi window support. No open window is blocked if
               any other opens too. Only special cases requires
               window blocking.
   -------------------------------------------------------------------
v1.6 (28.11.98)
     - change: Changing assigns by doubleclicking it's name in
               the list now possible.
     - change: Selecting volume names by doubleclicking at the
                requester entries included.
```
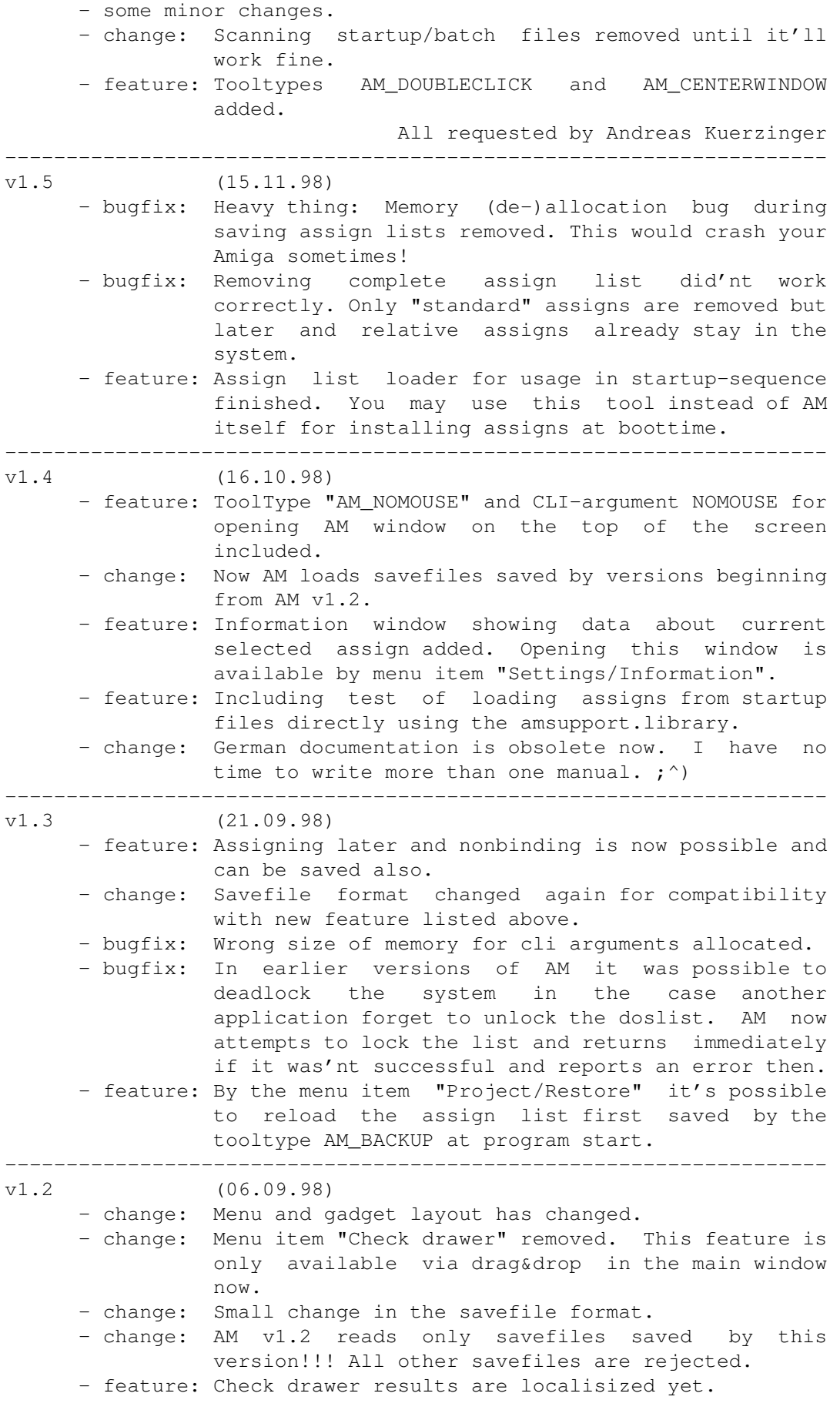

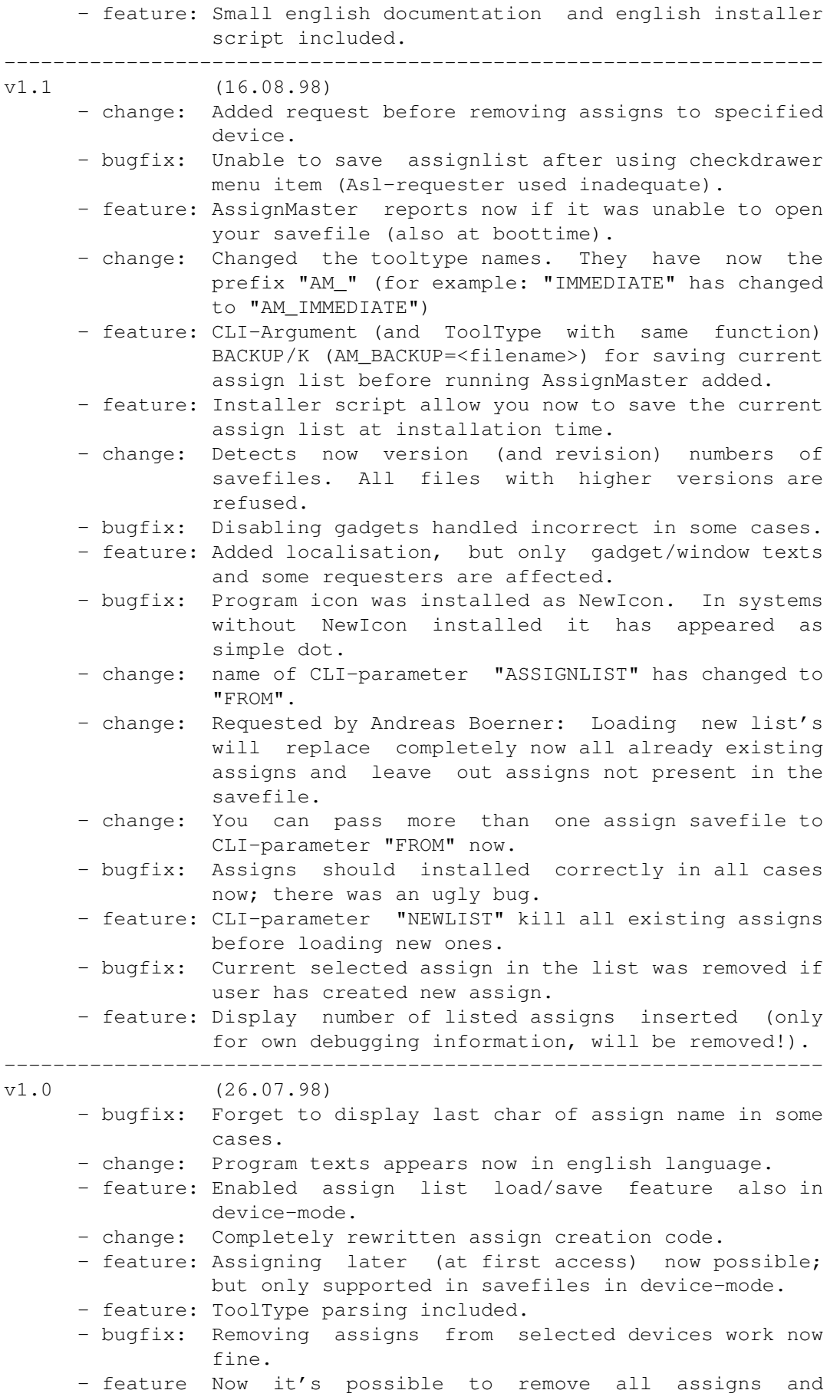

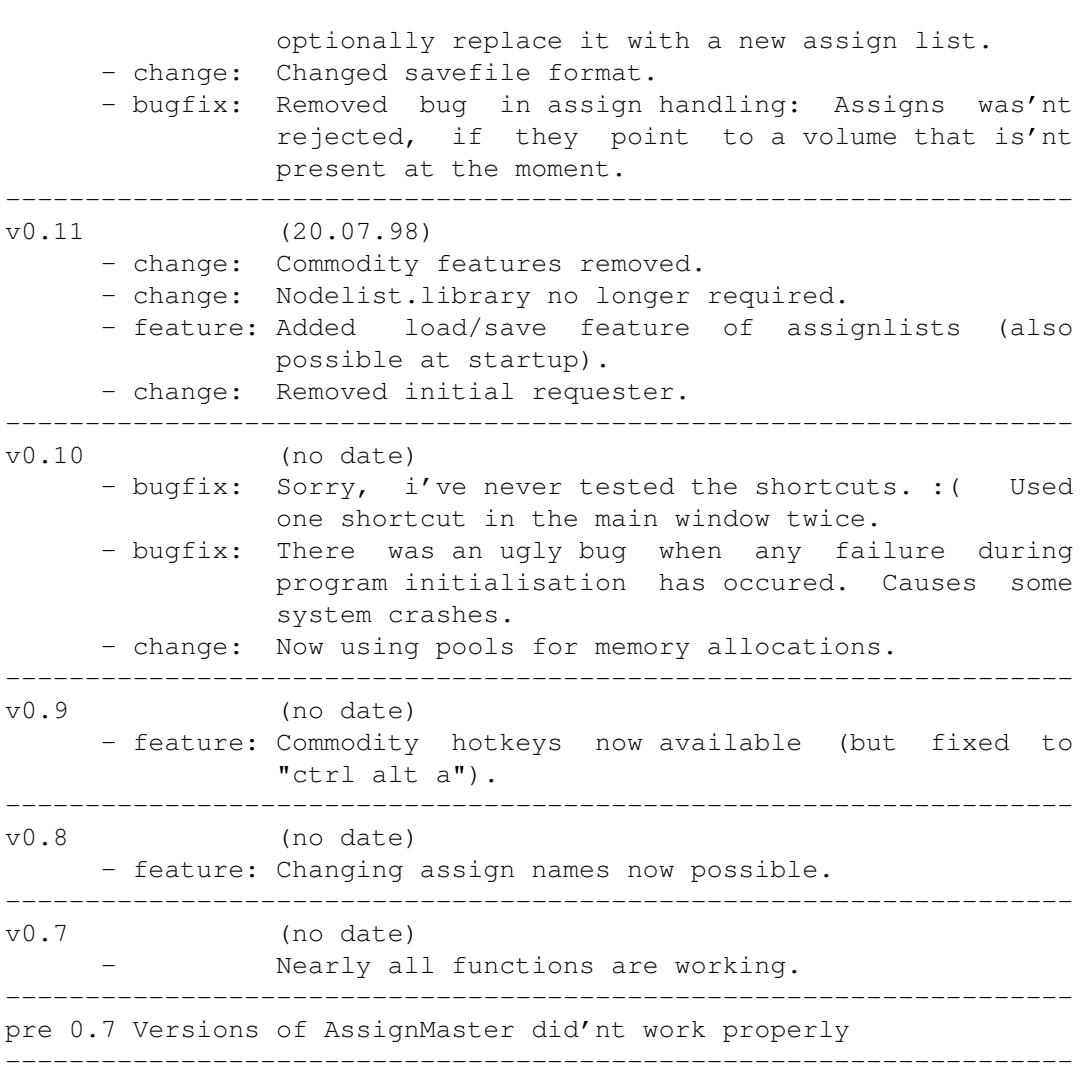